## Calls monitoring with web interface

• [Real-time calls](#page-0-0)

• [History of calls](#page-2-0)

To monitor calls, select "Calls" in the monitoring menu, then select "Real-Time" to view information about running calls or "History" to view history of calls.

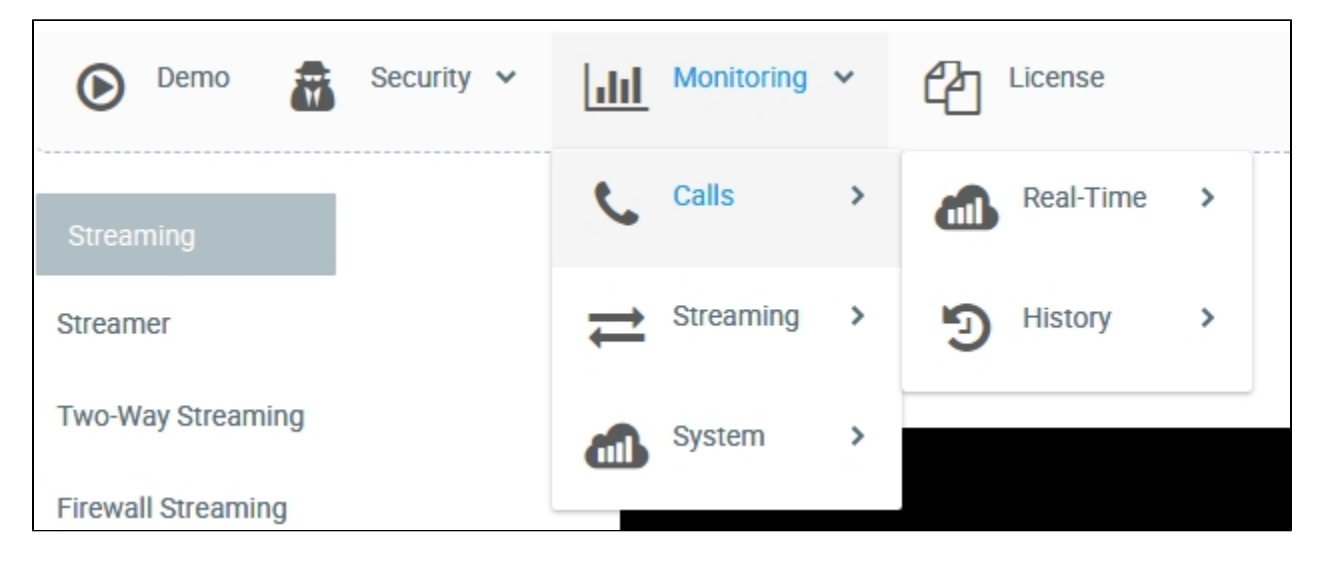

## <span id="page-0-0"></span>Real-time calls

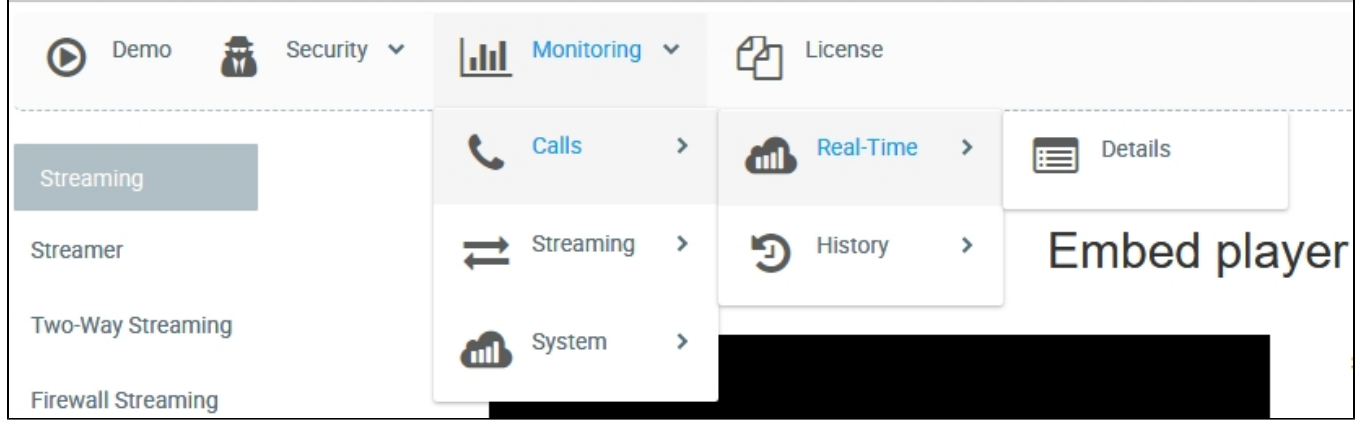

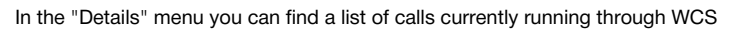

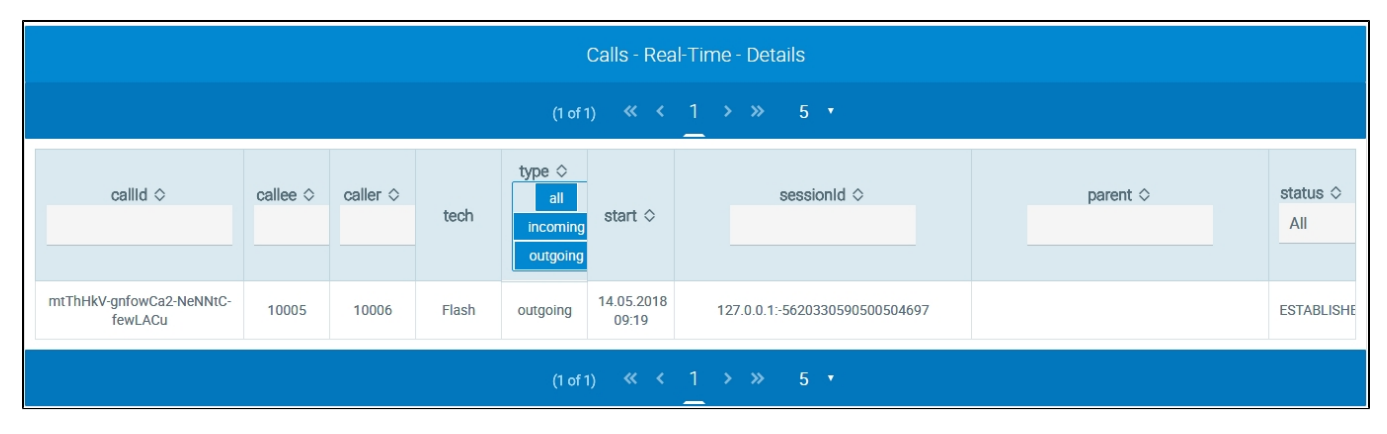

- Call identifier
- Callee identifier
- Caller identifier
- Technology used for the call
- Type: incoming or outgoing
- Time the call started
- Sessions identifier Call status

You can filter the call history by:

- call type;
- status.

You can read more through information about a running call by clicking it in the table

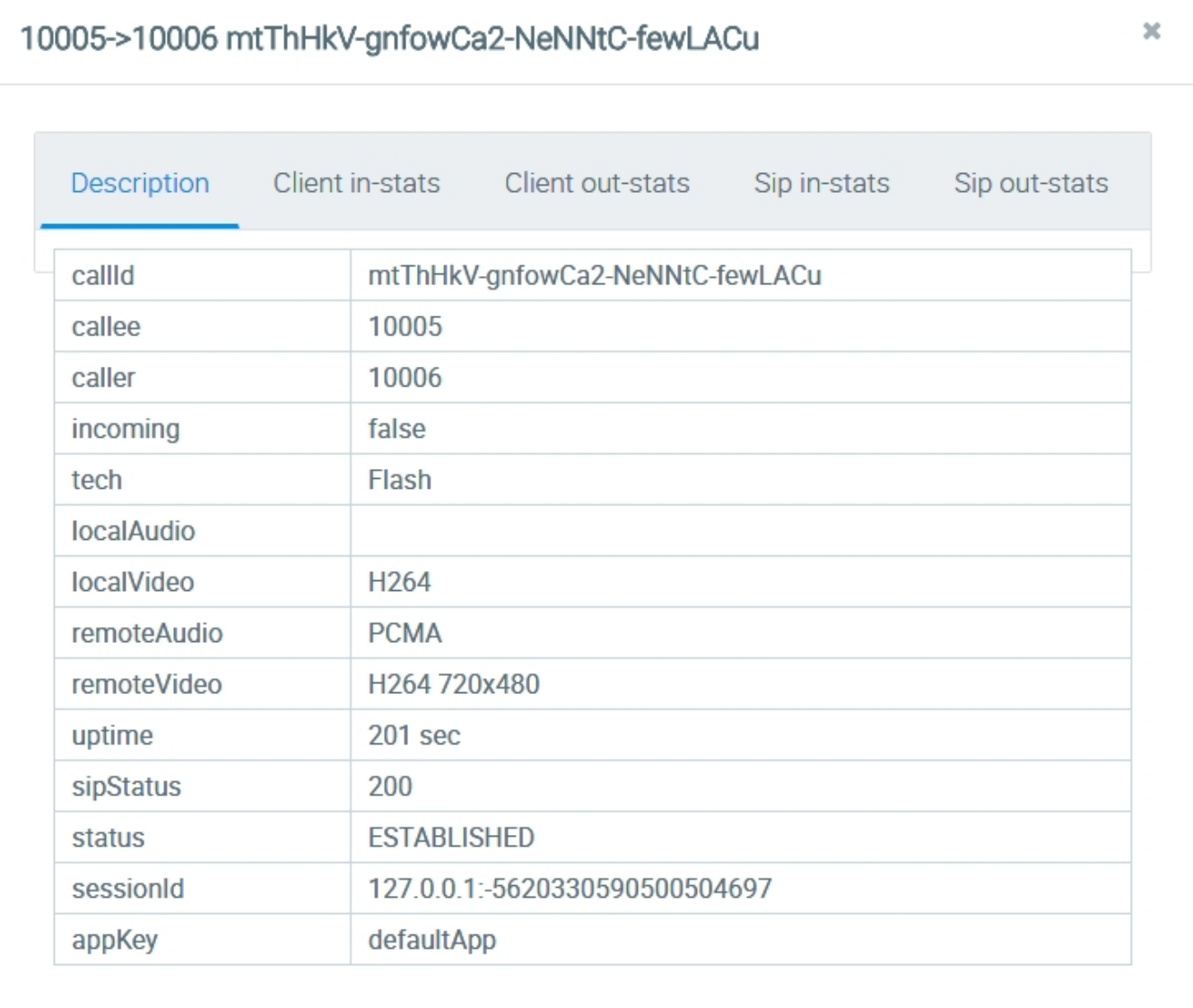

Aside from parameters already displayed in the list of calls, on the "Description" tab you can also see:

- used audio and video codecs;
- current elapsed time of the call

Other tabs display graphical representation of media streams of the call

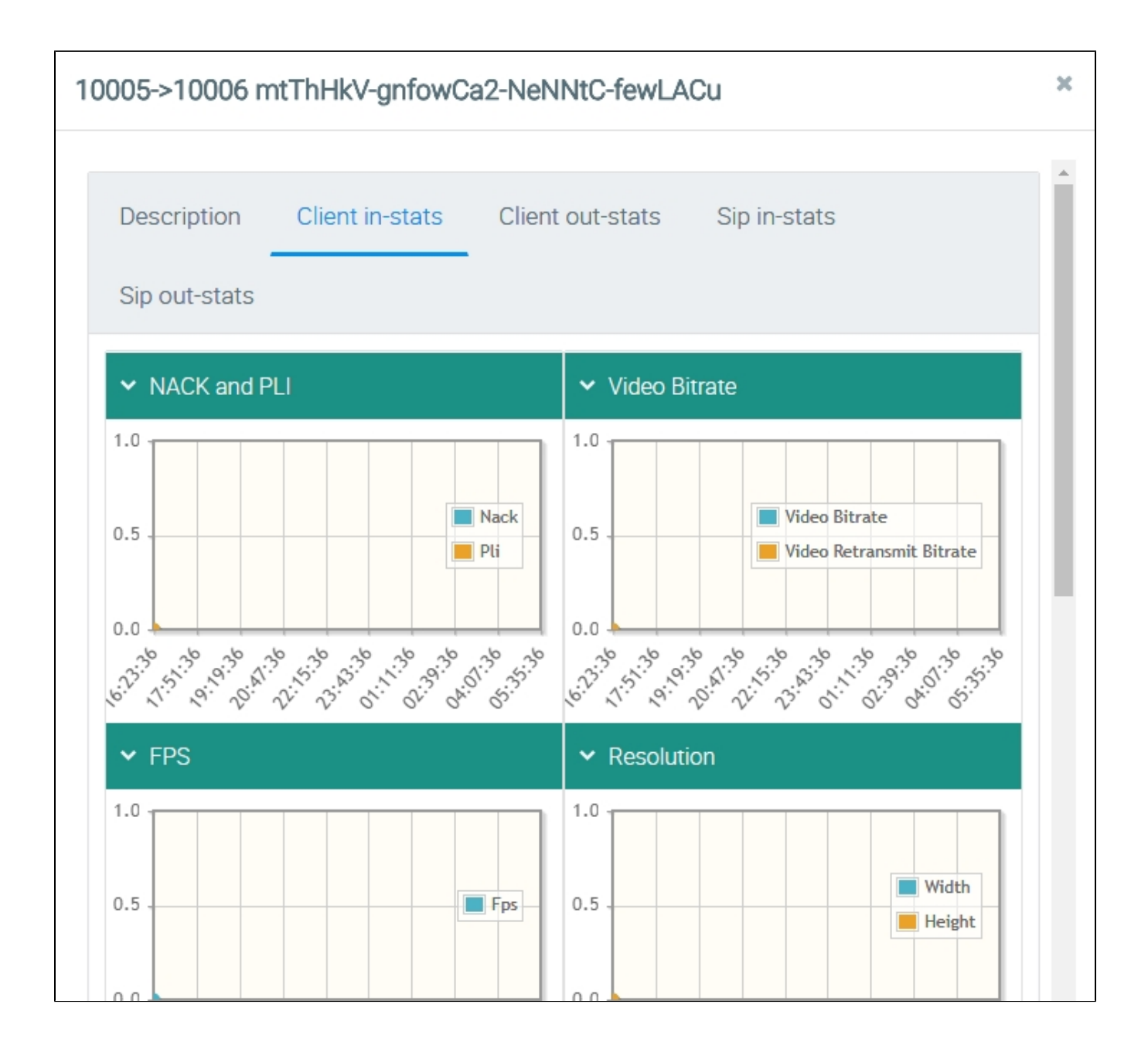

NACK and PLi - is the number of NACK and PLi packets

- Video Bitrate
- FPS frames per second
- Resolution resolution of the frame
- Audio Bitrate
- Timecodes

<span id="page-2-0"></span>History of calls

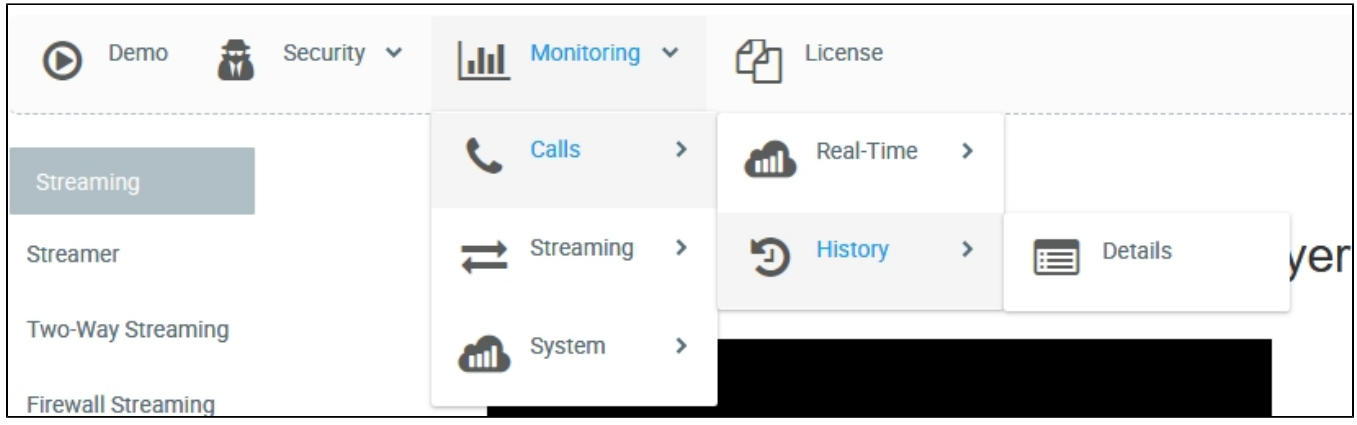

## The "Details" menu displays the list of calls made via WCS

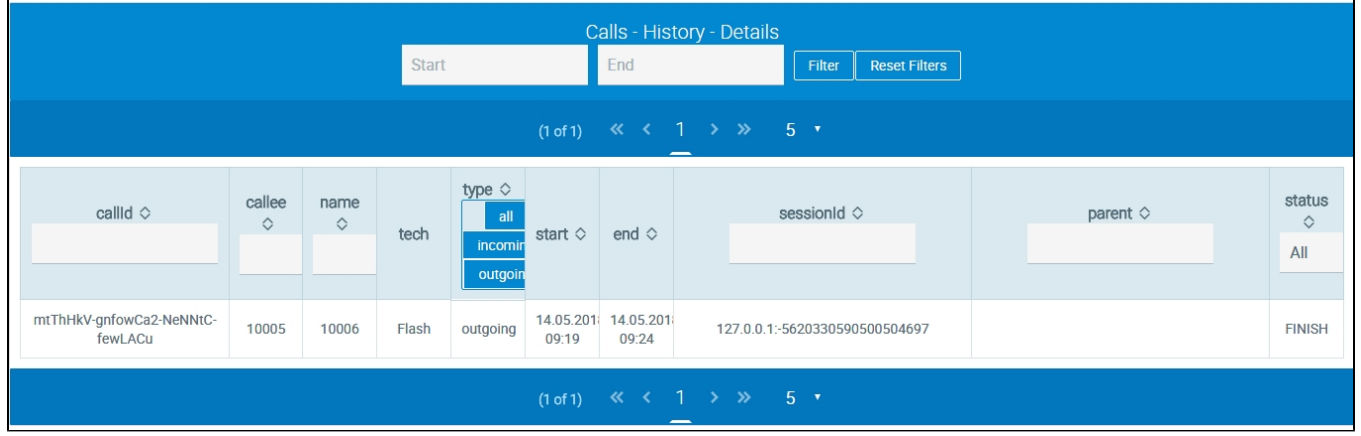

The table displays the following call parameters:

- 
- Call identifier Callee identifier
- Caller identifier
- Technology used for the call
- Type: incoming or outgoing
- Time the call started
- Sessions identifier
- Call status

You can filter the call history by:

- specified period;
- call type;
- status.

You can get thorough information about a call by clicking it in the table

## 10005->10006 mtThHkV-gnfowCa2-NeNNtC-fewLACu

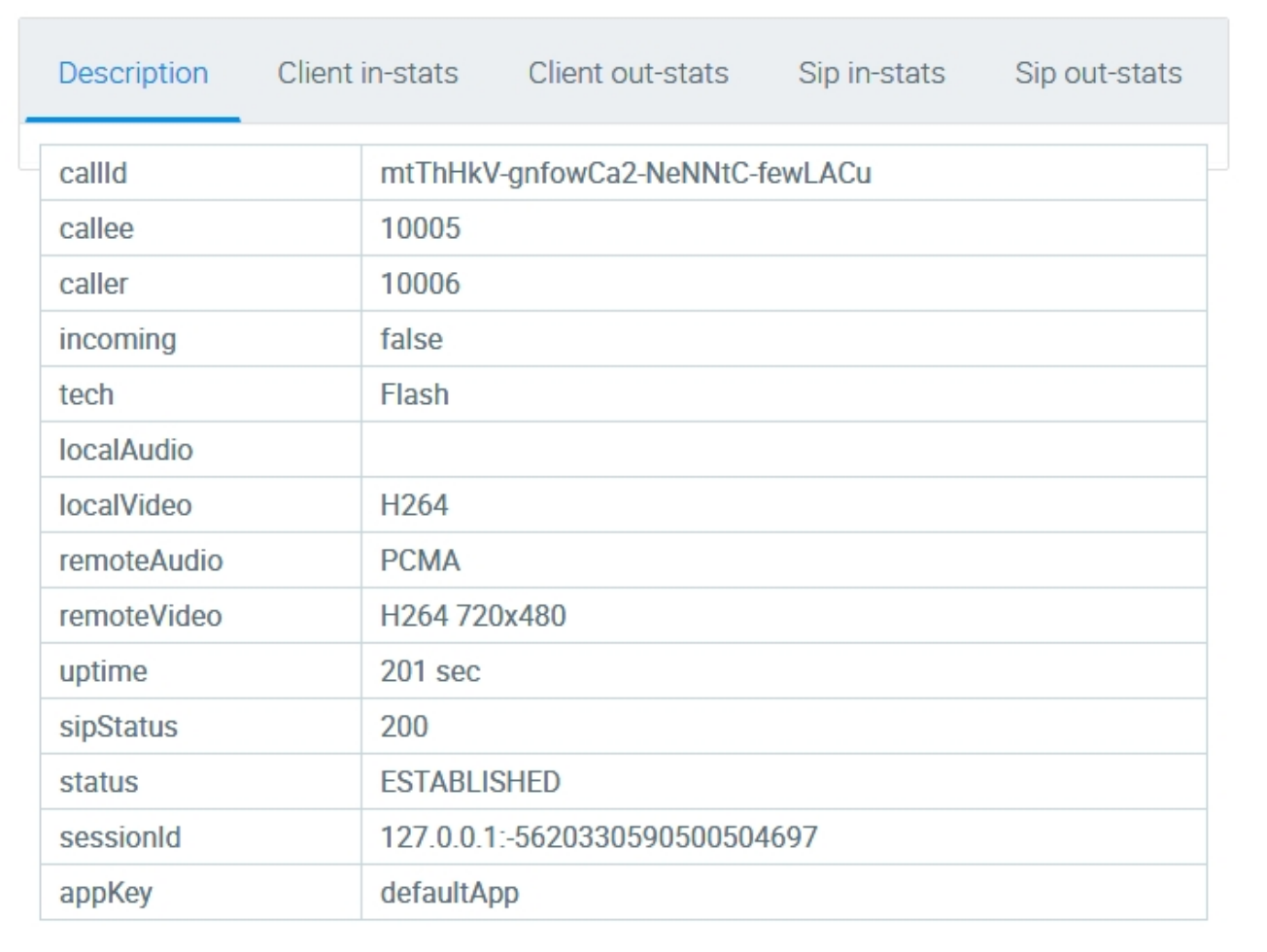

Aside from parameters already displayed in the list of calls, on the "Description" tab you can also see:

- Audio and video codecs
- Call duration

Other tabs display media stream statistics of a call

 $20\,$ 

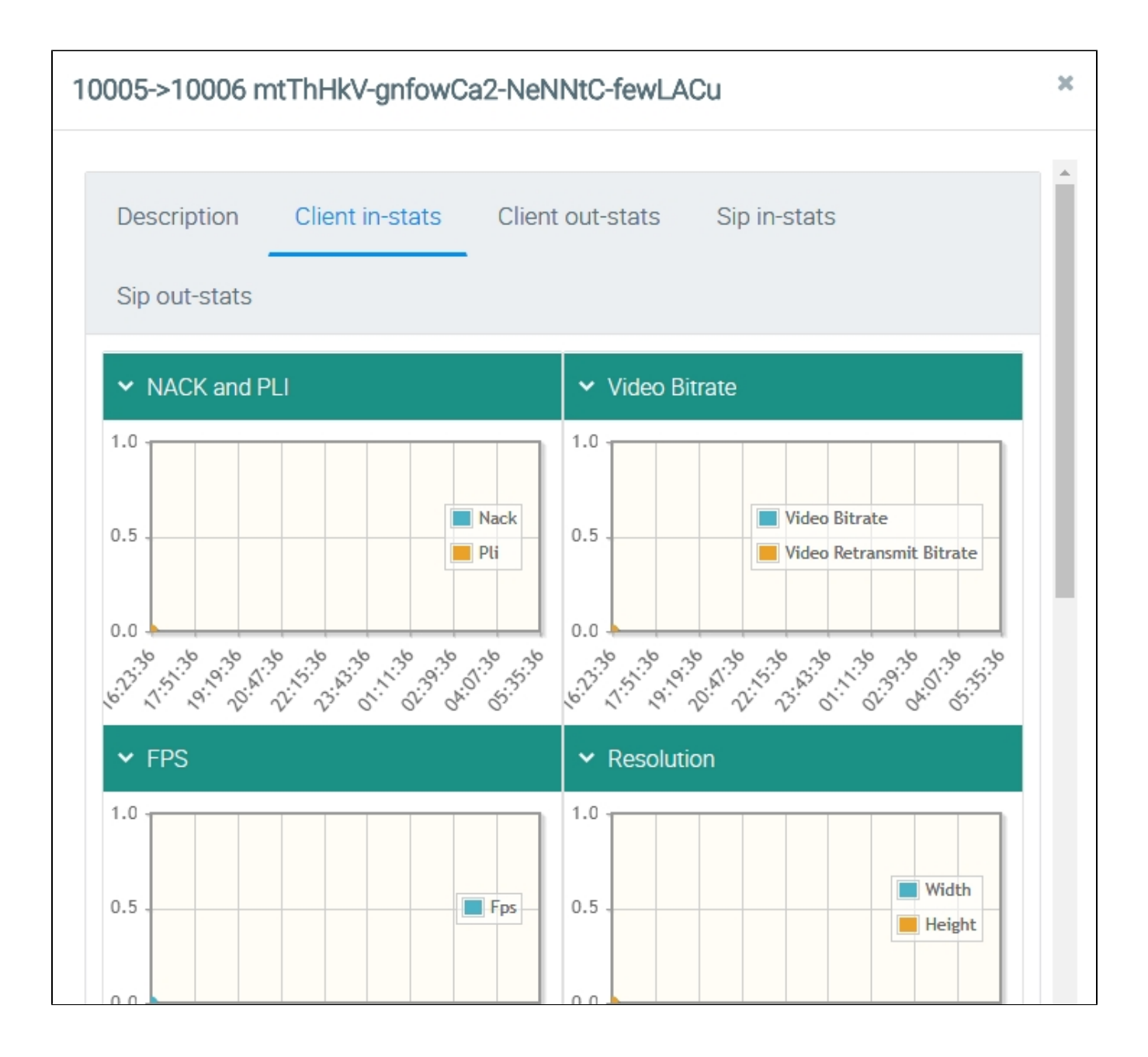

- NACK and PLi the number of NACK and PLi packets
- Video Bitrate
- FPS frames per second
- Resolution resolution of the frame
- Audio Bitrate
- Timecodes